## **X**Edgenu Troubleshooting Tips for Accessing Edgenuity at Home

In an effort to make the utilization of Edgenuity as simple as possible when you are working from home, we've created this guide full of helpful hints. Please reference this guide if you are having difficulty accessing Virtual Classroom courses from a home computer.

- 1. For immediate assistance, contact Product Support @ 877.202.0338 ext. 3
- 2. Ensure the machine and Internet connection meet or exceed the recommended requirements.

| Opera                                                                                                    | ting Systems <sup>1</sup>                                                                          |                                                                                                    | Browsers                                                                                                    |  |  |
|----------------------------------------------------------------------------------------------------|----------------------------------------------------------------------------------------------------|----------------------------------------------------------------------------------------------------|----------------------------------------------------------------------------------------------------|--|--|
| <ul> <li>Android<sup>™</sup> 5.0+</li> <li>Apple iOS 10.3+</li> <li>Mac<sup>®</sup> OS X<sup>®</sup> 10.9+</li> </ul> | <ul> <li>Chrome OS<sup>™</sup> 5</li> <li>Windows<sup>®</sup> 7, 8,</li> <li>Windows RT</li> </ul> |                                                                                                    | <ul> <li>Microsoft<sup>®</sup> Edge</li> </ul>                                                                                                    |  |  |
| Process                                                                                                    | or and Memory                                                                                      | Net                                                                                                    | Network / Speed Connection <sup>2</sup>                                                                                                    |  |  |
| <ul> <li>Processor: 2.33 GF</li> <li>Memory: 1+ GB RA</li> </ul>                                                      | lz AMD <sup>®</sup> <b>-or-</b> Intel <sup>®</sup> 1.33 G<br>M                                     | Internet acc                                                                                                    | <ul> <li>LAN 100/1000 switched to desktop</li> <li>Internet access of 384 kbps per concurrent user</li> <li>Wi-Fi with 54 mbps access points or better</li> </ul> |  |  |
|                                                                                                    | Sound <sup>3</sup>                                                                                 |                                                                                                    | Plug-Ins <sup>4</sup>                                                                                                    |  |  |
| <ul><li>OS supported sound</li><li>Microphone, speake</li></ul>                                                       | l card<br>r or headset (recommende                                                                 |                                                                                                    | Adobe Flash <sup>®</sup> Player 18+                                                                                                    |  |  |
|                                                                                                    | Exam                                                                                               | ple Mobile Devices 5                                                                                                    |                                                                                                    |  |  |
| Google™ Pixel CAcer® ClSamsung Galaxy Tab® 3Dell™ Ch                                                                  |                                                                                                    | <u>Chromebook</u> :<br>Acer <sup>®</sup> Chromebook 15 C9<br>Dell <sup>™</sup> Chromebook 11<br>Chromebook Pixel <sup>™</sup> | iPad <sup>®</sup> :<br>10 iPad 4<br>iPad mini™<br>iPad Pro™                                                                                                    |  |  |
|                                                                                                    | Mobile                                                                                             | e Data Requirements                                                                                                    |                                                                                                    |  |  |
|                                                                                                    | son. Semester courses co                                                                           |                                                                                                    | onnection. Mobile data usage will<br>-50 lessons. Smart phone and smart                                                                                           |  |  |
| Activity                                                                                                    | Bandwidth Average                                                                                  | Bandwidth Peak                                                                                                    | Average Download per Activity                                                                                                    |  |  |
| Vocabulary                                                                                                    | 40 kbps                                                                                            | 480 kbps                                                                                                    | 2.1 MB                                                                                                    |  |  |
| Warm-up                                                                                                    | 728 kbps                                                                                           | 22.4 mbps                                                                                                    | 11 MB                                                                                                    |  |  |
| Instruction                                                                                                    | 856 kbps                                                                                           | 47.5 kbps                                                                                                    | 73 MB                                                                                                    |  |  |
| Online Content                                                                                                    | 200 kbps                                                                                           | 3 mbps                                                                                                    | 10 MB                                                                                                    |  |  |
| Assignment                                                                                                    | 136 kbps                                                                                           | 2.65 mbps                                                                                                    | 8 MB                                                                                                    |  |  |
| Assessment                                                                                                    | 80 kbps                                                                                            | 9.6 mbps                                                                                                    | 5 MB                                                                                                    |  |  |

Adobe Flash is required when using desktop and laptop workstations. Mobile devices do not require Adobe Flash. Powerspeak World Languages courses require Adobe Flash. Example devices listed above have been tested to be functional when using Edgenuity. Other Chromebook devices not listed may be used providing they meet the minimum requirements.

Some software products marketed by Edgenuity and its distributors contain proprietary software components of other software vendors. Windows and Internet Explorer are registered trademarks of Microsoft Corporation in the United States and other countries. Mac, Mac OS, and Safari are registered trademarks of Apple Inc. AMD<sup>®</sup> is a registered trademark of Advanced Micro Devices, Inc. Intel and Intel Core are trademarks of Intel Corporation in the U.S. and/or other countries. Firefox is a registered trademark of the Mozilla Foundation. Google and Chrome are trademarks of Google Inc. Adobe Flash Player is a registered trademark of Advabe Systems Incorporated in the United States and/or other countries.

## Troubleshooting Tips for Accessing Edgenuity at Home Edgenuity

- 3. Ensure our domain <u>http://\*.edgenuity.com</u> is a trusted site in your browser.
- 4. Verify your internet connection speed at <u>http://www.speedtest.net</u>.
  - The recommended download is 2.0 mbps. This is because you are pulling video from the servers at the Edgenuity home site, rather than from your school's media server.
- 5. Clear your browser cache.
  - In your browser, delete the temporary Internet files and cookies. You can do this by pressing the following keys on your keyboard CTRL + SHIFT + DELETE.
- 6. Clear your Flash Player cache.
  - Go to <u>Adobe's online settings panel</u> and click on the **Delete all** sites button.

|           | 💽 🚯 😭 😫                                                    |                        |               |       |
|-----------|------------------------------------------------------------|------------------------|---------------|-------|
| Website   | Storage Settings                                           |                        |               |       |
|           | ites you have already visite<br>or the websites you have v |                        | e the storage |       |
|           |                                                            |                        |               |       |
| <b>—</b>  | None                                                       |                        |               |       |
| V , ,     | A ok Agoin                                                 |                        |               |       |
| Visited V | Ask Again                                                  | Delete website         | Delete all    | sites |
|           | Ask Again                                                  | Delete website<br>Used | Delete all    | sites |
| Visited W | Ask Again                                                  |                        |               | sites |
| Visited W | Ask Again<br>/ebsites<br>/Vebsites                         |                        | Limit         | sites |
| Visited W | Ask Again<br>/ebsites<br>/Vebsites<br>msnbcmedia.msn.com   |                        | Limit<br>0 KB | sites |

- 7. If you continue to experience issues with Flash (lectures, activities, games)- try the following:
  - Temporarily refrain from streaming YouTube.
  - On slower connections when the video appears press the Pause button to give the video a chance to fully load before playing the video.
  - Uninstall and reinstall Adobe Flash Player <u>https://get.adobe.com/flashplayer</u>
  - Try a different browser. Edgenuity supports Chrome Firefox, Internet Explorer, Edge, and Safari

The Chrome browser is suggested. However, as the bulleted item states: Try a different browser.

8. Once you are signed in, be sure to check out the Resource Videos. In the top right corner of the Lobby, click on the dropdown arrow by your name and choose Help Center. Listen to the videos; utilize the downloads and FAQs. These videos will help you become familiar with navigating the classroom and using all your tools.

| *Edgenuity                                  | OK-Math 7                                                                  | Psychology - EL2084                    | Notic Exposury - Poste<br>Poste<br>Halp Carter<br>Lagors Maylert Equivience<br>Lagors | 3                                                                                                    |  |
|---------------------------------------------|----------------------------------------------------------------------------|----------------------------------------|---------------------------------------------------------------------------------------|----------------------------------------------------------------------------------------------------|--|
| Vice an industry of Benedic                 | Vie er Prinsen an Benke                                                    | Vision PLongeller<br>N/A<br>Abur Grade |                                                                                       |                                                                                                    |  |
| ×                                           | Edgenuity                                                                  |                                        |                                                                                       |                                                                                                    |  |
|                                             |                                                                            |                                        | Student Hel                                                                           | Student Help Resources                                                                                                    |  |
|                                             | Videos                                                                     |                                        | Downloads                                                                             | Frequently Asked Questions (FAQs)                                                                                                    |  |
|                                             | Student Orientatio                                                         |                                        | Edgenuity Student Guide                                                               | How do I launch my course?                                                                                                    |  |
|                                             | Course Map (4:52<br>Student Orientatio<br>Overall Grade (2:                | nt Orientation Video-                  | Troubleshooting Tips for<br>Accessing Edgenuity at Home                               | Each course assigned to you has a related card on your homepay<br>Click anywhere on the card to open up your course. Or, you can s<br>click the Next Activity button to jump right into working on your co                 |  |
|                                             | Student Orientatio                                                         |                                        | Powerspeak Getting<br>Started Video Transcript                                        | How do I translate the lesson into another language?                                                                                                    |  |
|                                             | Actual Grade (2:30)<br>Student Orientation Video-<br>Relative Grade (2:25) |                                        | otarted video nanocipi                                                                | Once you start the lesson, in the upper-right corner you should see<br>"English." Click the arrow next to it and select the language of your<br>choice. If you don't see it listed, select "more" to see additional optior |  |
|                                             | Note Taking and Academic                                                   |                                        |                                                                                       | Where can I find the Attendance Log?                                                                                                    |  |
| enuity Minimum S<br>dgenuity, Inc. All 1911 | Success (3:57)<br>Taking Notes fron                                        | n a Textbook or                        |                                                                                       | Under your name in the upper-right corner, click <b>Profile</b> . Then select<br>Attendance Report                                                                                                    |  |

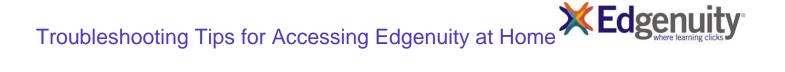